# INFORME FINAL DE SERVICIO SOCIAL

MTRA, MARÍA DE JESÚS GÓMEZ CRUZ DIRECTORA DE LA DIVISIÓN CIENCIAS Y ARTES PARA EL DISEÑO

DATOS GENERALES DEL PRESTADOR:

Nombre: Mata González Israel Jesús Licenciatura: Planeación Territorial Matricula: 2112040705 Correo: mata\_1046@hotmail.com Tel: 56140260 Cel: 5539061659

LUGAR Y PERIODO DE REALIZACIÓN:

Dependencia: Secretaria Agricultura, Ganadería, Desarrollo Rural, Pesca y Alimentación (SAGARPA) Subdependencia: Servicio de Información Agroalimentario y Pesquera (SIAP) Subdirección de Información Geográfica Periodo: Del 07 de Julio del 2015 al 07 de Enero del 2016

NOMBRE Y CLAVE DEL PROYECTO EN EL QUE PARTICIPO

Proyecto: "Actualización de la Frontera Agrícola en México" Clave del Proyecto: 065.15.12.2015, XCAD000441

NOMBRE Y FIRMA DEL RESPONSABLE DEL PROYECTO:

Geóg, José Lidio Ramírez Navarro Subdirector de Información Geográfica

NOMBRE Y FIRMA DEL ASESOR INTERNO:

Mfro. José Tapia Blanco No.25699

#### **INTRODUCCIÓN:**

La secretaria de Agricultura, Ganadería, Desarrollo Rural, Pesca y Alimentación (SAGARPA), a través de su subdependencia de Servicio de Información Agroalimentario y Pesca (SIAP), ha implementado el proyecto de Actualización de la cobertura Agrícola de México, a través de los Sistemas de Información Geografica. Para conocer cuál es la superficie total sembrada del país en un tiempo y espacio determinado, así como la producción resultante de la siembra.

La frontera agrícola constituye un proceso dinámico, indispensable de ser monitoreado a través del tiempo para determinar las variaciones que presenta la República Mexicana en los terrenos sembrados y los que lo estuvieron en ciclos agrícolas anteriores, la delimitación de estas superficies se denomina la Frontera Agrícola; y está constituida también por pastos y zacates cultivados.

Las tierras potenciales de agricultura son aquellas que presenten condiciones aptas en textura, retención de humedad, profundidad, condiciones climáticas y pendiente para cultivos determinados; sin embargo, en algunos momentos presentan abandono por migración, problemas legales de tenencia o suelos en descanso.

Para este proyecto se cuenta con un equipo multidisciplinario de especialistas geoespaciales distribuidos en las 33 delegaciones de la SAGARPA que participan en actividades de verificación en campo y edición cartográfica en gabinete para integrar las Frontera Agrícola que esta almacenada en una base de dato geoespacial en su delegación, la administración de la misma es responsabilidad del Coordinador de técnicos geoespaciales que es el enlace con los supervisores del SIAP en el Distrito Federal.

#### **OBJETIVOS GENERALES Y ESPECÍFICOS:**

Actualizar la frontera agrícola de los 713 Centros de Apoyo para el Desarrollo Rural (CADER), que conforman el país (México).

Digitalizar polígonos que cuenten con presencia de actividad agrícola a partir de imágenes satelitales SPOT.

Revisar los cambios que presentan las coberturas de la frontera agrícola para conocer los incrementos o decrementos de la producción agrícola.

## **METODOLOGÍA UTILIZADA:**

Por medio de los Sistemas de Información Geográfica e imagines de satélite se actualizan y supervisan las cobertura generadas por cada delegación del país, utilizando software ArcGIS y Erdas.

## **ACTIVIDADES REALIZADAS:**

Colaboración en la revisión de las coberturas durante el proceso de actualización de la frontera agrícola de cada Delegación utilizando imágenes de satélite SPOT. Así como también debe apoyar de manera remota a los técnicos geoespaciales ubicados en las delegaciones estatales de SAGARPA para la adecuada actualización de la Frontera Agrícola.

Como disciplina de apoyo se presentó la Percepción Remota ya que es imprescindible para realizar esta labor de supervisión, es un proceso fundamental para la delimitación de estas coberturas y actualización, a través de técnicas de interpretación visual de imágenes satelitales y trabajo de campo realizado por especialistas geoespaciales.

La Frontera Agrícola está constituida principalmente por *shapefile*s, mismos que al desplegarse en el software ArcGIS junto con las imágenes satelitales son comparados, en el mejor de los casos el *shapefile*, debe delimitar solo la agricultura existente, dejando de fuera áreas urbanas, ríos, canales, cementerios, instalaciones deportivas, instalaciones diversas, instalaciones industriales, estanques, cuerpos de agua, aeropuertos, pistas de aviación, granjas acuícolas, corrales de engorda, rastros, granjas de aves y huevos, etc. Además de que se cuenta con unas series de normas y parámetros a respetar, en caso de no llevar a cabo dichas normas y exclusiones se deben efectuar observaciones por medio de *bookmarks*, realizando un acercamiento a la zona del problema la cual lleva una breve descripción del error.

A continuación, se detalla cada una de las inconsistencias que el prestador de servicio social debe supervisar de manera detallada, ya que la existencia de alguna de ellas es un error dentro del marco del proyecto:

- 1. Tabla de atributos incompleta, cuando existan registro sin datos.
- 2. Tabla de atributos con registros que inicien con espacios en blanco.
- 3. Las claves de Delegación, CADER y DDR (Distrito de Desarrollo Rural) deben ser las que contiene el mapa base.
- 4. Los polígonos deben ser Polygon, no se permiten PolygonZM
- 5. Nombres de Delegaciones, CADER y DDR escritos en mayúscula, sin acentos o con erros ortográfico.
- 6. Campos que sobran o faltan en la tabla de atributos, es decir, que no pertenecen a la estructura establecida para la Frontera agrícola.

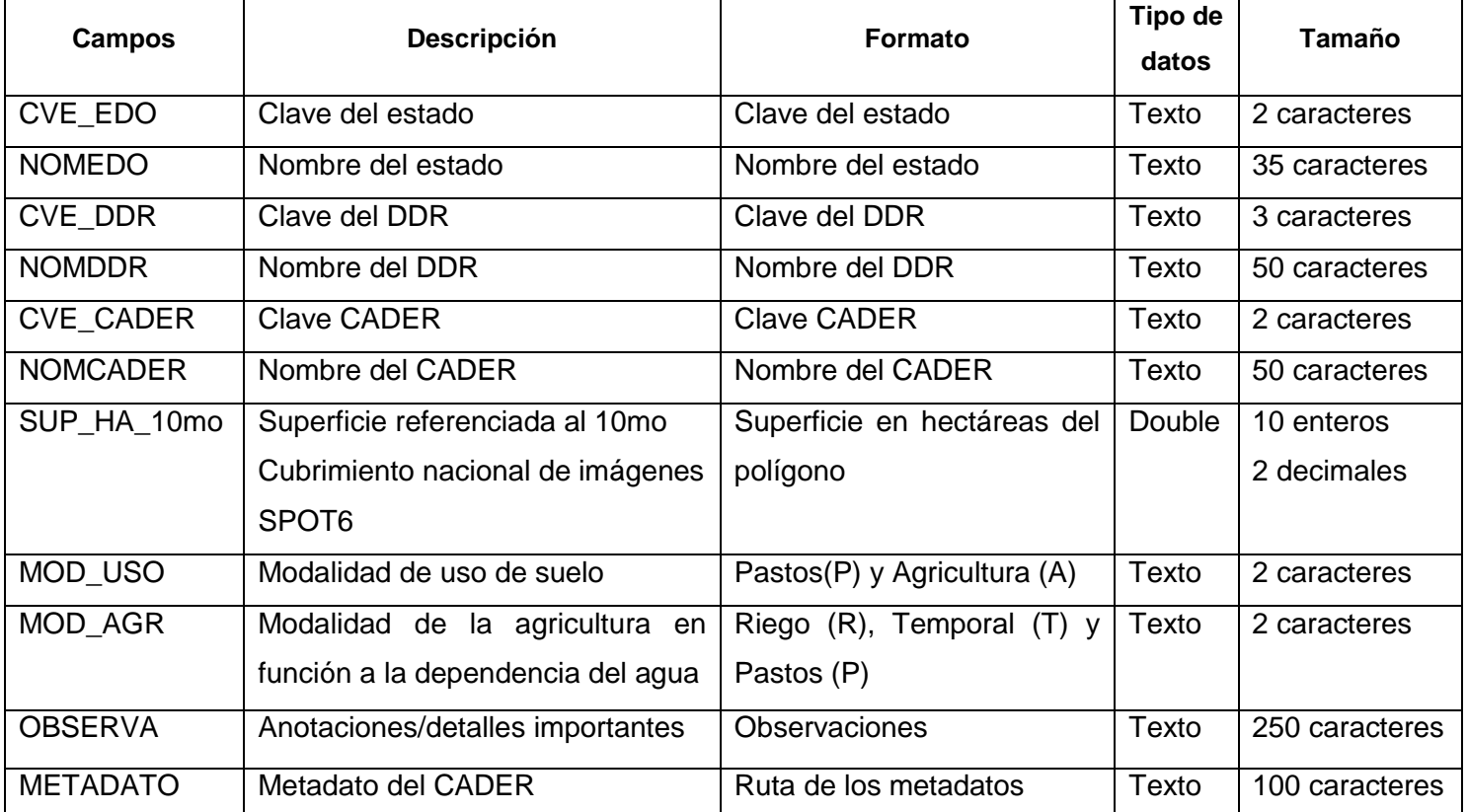

- 7. No se registró modalidad de uso agrícola.
- 8. No deben existir polígonos duplicados.
- 9. No deben existir traslapes entre polígonos.
- 10. Es recomendable eliminar los polígonos que no alcances 1ha. de superficie; sin embargo, cuando la agricultura se encuentre muy aislada y en su totalidad estos polígonos representen la mayor parte de la superficie agrícola pueden permanecer. Así como los que tengan continuidad con el CADER contiguo. Se deben evaluar por caso separado.
- 11. Evitar exclusiones muy pequeñas.
- 12. Evitar exclusiones de canales, escurrimientos intermitentes, perennes, carreteras, autopistas y caminos menores a 25m.
- 13. Integrar en uno solo todos los polígonos que estén delimitados por parcelas y tengan los mismos atributos.
- 14. Verificar que no existan omisiones de agricultura.
- 15. Evitar delimitaciones y exclusiones delimitadas de manera imprecisa.
- 16. Evitar delimitaciones en pico o tiras muy largas y angostas para ser cultivos.
- 17. Deben existir coincidencia de los polígonos con la imagen de la cobertura de imágenes indicada.
- 18. Verificar los polígonos que están desplazados con respecto a la cobertura de imágenes indicada.
- 19. Unir polígonos separados que tengan los mismos tributos.
- 20. Evitar que los cuerpos de agua y localidades urbanas y semiurbanas queden incluidas en la delimitación de la Frontera Agrícola.
- 21. Verificar que no se clasifiquen cultivos como pastos y pastos como cultivos.
- 22. Error de modalidad/uso/agrícola.
- 23. Los vértices no coinciden entre los polígonos.
- 24. No existe continuidad de polígonos entre CADER.
- 25. No se verifico que la superficie del CADER se encuentre dentro de sus límites y existen segmentos fuera del CADER y otros fuera de los límites de la delegación.

Como ya se había mencionado anteriormente al detectar alguna de las inconsistencias antes mencionadas en la cobertura, se realizan acercamientos a las zonas que lo requieran, y estarán ligados a una lista consecutiva con un breve comentario de la inconsistencia o error detectado. Este se guardara con el nombre del CADER y la fecha en que se superviso.

Para visualizar este listado debe desplegarse la ventana de *bookmarks* Manager que está en el menú *Bookmarks* de la plataforma de ArcGIS.

La estrategia para hacer la actualización y que básicamente es lo que realiza el prestador del servicio social es la siguiente:

- 1. Se deberá integrar un proyecto con las siguientes coberturas geográficas disponibles en la *geodatabase* de cada Delegación Federal de la SAGARPA:
- Marco Geoestadistico Nacional del (INEGI)
- Frontera AGRICOLA Serie III 1:10,000 (SIAP)
- El 10mo cubrimiento de imágenes SPOT6 de nov. 2013–mayo 2014 (ERMEX NG)
- Localidades urbanas y rurales (INEGI)
- Mapa base de DDR y CADER (SAGARPA)
- PROAGRO (SAGARPA)
- Padrones nacionales y estatales (SAGARPA)
- Agricultura protegida (SIAP)
- Carta de uso de suelo y vegetación Serie V, pastizales y agricultura (INEGI)
- Maya de coordenadas de 10 x 10 km (SIAP)
- Distritos de Riego (CONAGUA)
- Coberturas de agricultura/pastos publicada por el INIFAP
- Trabajo de campo realizado por los técnicos de monitoreo (RAW)
- PROGAN que tiene la ubicación de los lugares donde los productores pecuarios apoyados por el Programa de fomento ganadero PROGAN productivo.
- Distritos de riego parcelados (CONAGUA)
- Capas vectoriales de estaciones deportivas, instalaciones diversas, cementerios, etc. Teniendo como base la Carta Topográfica 1:50,000 (INEGI)
- Capas de Infraestructura para el Sector, que contiene los establos, rastros, granjas acuícolas, Corrales de engorda, Granjas de aves y huevos, etc.
- 2. Realizar la observación de la imagen de manera cuidadosa a través de los cuadrantes de la capa: Malla de coordenadas de 10 x10 km., hacer un recorrido ordenado observando la diferencia en texturas, tonalidades de color, formas que revelan la naturaleza de los rasgos naturales (escurrimientos, montañas, cerros, lomas, bosques, cañadas, barrancas, etc.) y los que el hombre ha creados o alterado con diversos fines (canales, bancos de material, bordos de cuerpos de agua, parcelas con diferentes cultivos).
- 3. Se inicia la edición de las coberturas apoyándose en las diferencias detectadas en el 10mo. Cubrimiento de imágenes SPOT.
- 4. Se incorpora una capa de PROGAN a la *geodatabase* que servirá de apoyo para la identificación de potreros y zonas que tiene uso ganadero y no agrícola. Esto es

de utilidad, al desplegar esta capa se descartan todas aquellas parcelas que parecían ser cultivos y no resultan serlo.

- 5. Las capas de instalaciones deportivas, instalaciones diversas, cementerios, etc. Deberán incorporase al proyecto, para excluirlas de la delimitación de Frontera Agrícola. Se encuentran disponibles en las descargas de la Carta Topográfica de INEGI. De esta manera es más precisa la depuración del proyecto, ya que en ocasiones algunas instalaciones deportivas, cementerios u otros servicios quedan dentro del marco de la frontera agrícola, esto resultado de la interpretación del técnico al considerar estas áreas como parte de la agricultura.
- 6. Si existen dudas en zonas difíciles de clasificar integrar puntos que deberán comentar con el Coordinador y si es necesario con el personal del CADER correspondiente, para que auxilie en la clasificación. De lo contrario integrar los puntos para entregarlos al Coordinador y programar su posible verificación.
- 7. Concluida la actualización del CADER se debe correr topología para detectar traslapes internos y externos (Overlap) así como detectar huecos (Gaps).

Se crean topologías con las reglas topológicas que ArcGIS tiene disponibles, estas son de vital importancia ya que detectan errores muy pequeños pero significativos para validar su exactitud de la Frontera Agrícola.

La topología es una colección de reglas que acopladas a un conjunto de herramientas y técnicas de edición, permite a las *geodatabase* modelar relaciones geométricas con mayor precisión, ArcGIS implementa una topología a través de un conjuntos de reglas que definen como las entidades pueden compartir un espacio geográfico y un conjunto de herramientas de edición que trabajan con entidades que comparten geometría de manera integrada. La topología se almacena en una *geodatabase* como una o más relaciones que definen como las entidades en una o más clases de entidad comparten geometría. Las entidades que participan en una topología siguen siendo clases de entidad simples; en vez de modificar la definición de la clase de entidad, la topología describe como las entidades se pueden relacionar espacialmente.

Existen muchas reglas topológicas que se pueden implementar en su *geodatabase*. Debe planear cuidadosamente las relaciones espaciales que se aplicaran a sus entidades.

Algunas reglas topológicas gobiernan las relaciones de entidades dentro de una clase de entidad dada, mientras que otras gobiernan las relaciones entre entidades en dos clases o subtipos de entidad diferente. Las reglas topológicas se pueden definir entre subtipo de entidades en una clase u otra de entidad. Para la frontera agrícola solamente se han considerado las siguientes reglas topológicas.

*Must not Overlat* (No debe solaparse): Esta regla topológica hace la misma función del *Interset.* Se encarga de detectar traslapes dentro del CADER. Requiere que el interior de los polígonos no se superponga. Los polígonos pueden compartir ejes o vértices. Esta regla se utiliza cuando un área no puede pertenecer a dos o más polígonos. Resulta útil para modelar límites administrativos, como códigos postales o distritos electorales y clasificaciones de área mutuamente exclusivas como cobertura de suelo o tipo de forma de suelo. Las posibles soluciones son: a) Sustraer: La solución Sustraer quita la parte de superposición de la geometría de cada entidad que causa el error y deja un espacio o vacío en su lugar. Esta solución se puede aplicar a uno o más errores seleccionados del tipo No deben superponerse. b) Fusionar: La solución Fusionar agrega la parte de superposición de una entidad y la sustrae del resto que infringen la regla. Es necesario elegir la entidad que recibe la parte de superposición utilizando el cuadro de dialogo Fusionar. Esta solución se puede aplicar únicamente a un error de tipo No debe superponerse. c) Crear entidad: La solución Crear entidad crea una nueva entidad poligonal fuera de la forma de error y quita la parte de superposición de cada una de las entidades, que provoca el error para crear una representación plana de la geometría de entidad. Esta solución se puede aplicar a uno o más errores seleccionados del tipo No deben superponerse.

*Must not have gaps* (No debe tener hueco): Esta regla precisa que no haya vacíos dentro de un polígono simple o entre polígonos adyacentes. Todos los polígonos deben formar una superficie continua. Siempre existirá un error en el perímetro de la superficie. Puede ignorar este error o marcarlo como una excepción. Se utiliza esta regla en datos que deben cubrir completamente el área. Por ejemplo, los polígonos de suelo no pueden incluir espacios ni formar vacíos, deben cubrir un área completa. Es muy útil ya que se llegan a encontrar huecos demasiados pequeños que sin esta herramienta serían imposibles detectar. También facilita la detección de polígonos con terminación en punta. La posible solución es: Crear entidades, se crea nuevas entidades de poligono utilizando un anillo cerrado de las formas de error de línea que formar un espacio, Esta solución se puede aplicar a uno o más errores seleccionados del tipo No debe haber huecos.

*Must not overlap with* (No debe superponerse con): Esta herramienta topográfica es muy parecida a *Must not Overlat,* la finalidad es encontrar traslapes, pero esta no solo busca traslapes con dentro de *shapefile*, para el uso de esta aplicación es necesario contar con por lo menos 2 capas contiguas, ya que busca los traslapes que se pueden presentar en su unión. Esta regla requiere que el interior de los polígonos en una clase (o subtipo) de entidad no se deba superponer con el interior de los polígonos en otra clase (o subtipo) de entidad. Los polígonos de las dos clases de entidad pueden compartir ejes o vértices o estar completamente inconexos. Esta regla se utiliza cuando un área no puede pertenecer a dos clases de entidad separadas. Resulta útil para combinar dos sistemas mutuamente exclusivos de clasificación de área, tales como zonificación y tipos de masa de agua, en las que las áreas definidas en la clase de zonificación tampoco se pueden definir en la clase de masa de agua y viceversa. Las posibles soluciones son: a) Sustraer: La solución Sustraer quita la parte de superposición de la geometría de cada entidad que causa el error y deja un espacio o vacío en su lugar. Esta solución se puede aplicar a uno o más errores seleccionados del tipo No deben superponerse. b) Fusionar: La solución Fusionar agrega la parte de superposición de una entidad y la sustrae del resto que infringen la regla. Es necesario elegir la entidad que recibe la parte de superposición utilizando el cuadro de dialogo Fusionar. Esta solución se puede aplicar únicamente a un error de tipo No debe superponerse.

Cabe destacar que cuando se corre el resultado de estas reglas topológicas, la o las capas que están siendo analizadas deben estar en modo editable, de otra manera no se activara la tabla de herramientas de la *Topology*. Al estar editable se despliega la tabla que muestra los errores existentes, para hacer un acercamiento al error solo basta con presionar *Zoom to* del menú desplegable del clic derecho a cada uno de ellos y así poder realizar el número de *bookmarks* pertinentes de acuerdo con los errores detectados por la aplicación*.*

Para detectar algunas inconsistencias dentro de la Frontera Agrícola es necesario utilizar otras herramientas complementarias del ArcToolBox, como:

*Analysis Tool – Overlay - Intersect*: Esta herramienta nos permite detectar traslapes dentro de los *shapefile*s, es muy útil y rápida. El problema de los traslapes es un caso común dentro de los polígonos es por eso de vital importancia la aplicación adecuada de esta eficaz herramienta.

*Data Management Tools – Features – Multipart to Singlepart:* Esta aplicación tiene la función de encontrar registros o polígonos duplicados. Otro de los funciones es encontrar polígonos agrupados, con esta herramienta logramos desagrupar todos aquellos conjuntos de polígonos que presenten esta característica.

*Data Management Tools – General – Merge*: Esta arma es usada dentro de la frontera para unir polígonos, ya sea que tengan los mismos atributos en el modo agrícola o que se separación sea menor a 25m.

*Data Management Tools – General – Delete Field:* Es usada para excluir todas las formas ajenas a la agricultura, llámese cementerios, campos de futbol, cuerpos de agua, instalaciones industriales, zonas urbanas, bosques, etc.

El SIAP cuenta con su propio servidor, en él se almacenan diversas capas que son utilizadas dentro de la frontera agrícola, dentro del programa ArcGIS es mejor conocido como *geodatabase*, el cual es un contenedor utilizado para alojar un conjuntos de *datasets*, que contienen *feature class* en una carpeta de sistema de archivos común, incluye herramientas de geoprocesamiento para generar, analizar, administrar y validar la información. Para el subproyecto de Frontera Agrícola manejamos una *Geodatabase* por Delegación, con las coberturas de cada uno de los CADER en un *dataset* llamado Frontera Agrícola Serie III; los privilegios de administración son únicamente para el Coordinador y cuenta con 1 o 2 técnicos como usuarios que pueden actualizar los CADER con el apoyo de otras capas de la *geodatabase* y el del 10mo. cubrimiento de SOPT.

# **OBJETIVOS Y METAS ALCANZADOS:**

El objetivo principal era aportar y aplicar el conocimiento adquirido durante los diversos módulos que presenta el plan de estudio de la carrera Planeación Territorial al proyecto de "Actualización de la Frontera Agrícola en México", por otra parte la meta personal e institucional se llevó a cabo al concluir la actualización de la cobertura de la Frontera Agrícola de México serie III.

## **RESULTADOS Y CONCLUSIONES:**

Todas las actividades estipuladas al inicio de la prestación del servicio social, se desempeñaron de manera satisfactoria, permitiendo la supervisión y actualización de la Frontera Agrícola en tiempo y forma.

### **RECOMENDACIONES:**

El SIAP es una institución en constante desarrollo, modernización y remodelación, en ella se pueden llevar a cabo todas las actividades referentes al servicio social sin mayor problema, sin embargo el contar con un espacio dedicado solo a esta finalidad, ayudaría aún más a solventar esta proceso. Nuestra coordinadora Noemí López González, ha realizado múltiples peticiones a las autoridades pertinentes para que el espacio antes mencionado sea una realidad en las modernas instalaciones del Servicio de Información Agroalimentario y Pesquera, ya que en algunas ocasiones la demanda de equipos de cómputo es tanta por parte los aspirantes a prestadores de servicio social que desean estar en esta institución que tienen que ir aceptando personal por bloques o grupos, esto da como resultado largas listas de espera.

Es una sugerencia que de ser tomada en cuenta beneficiaria tanto a los aspirantes como a la misma institución ya que contarían con más personal de servicio social para llevar a cabo las supervisiones necesarias dentro del proyecto en un menor plazo temporal.

De eso en fuera es un lugar apto y recomendable para laborar, ya que todos los tramites, equipos de cómputo, infraestructura, personal profesional y humanitario es una constante de todos los días en este lugar.

### **BIBLIOGRAFÍA:**

Manual de actualización de la cobertura nacional de la Frontera Agrícola de México serie III.